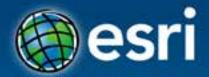

# Imagery and Raster Data in ArcGIS

Abhilash and Abhijit

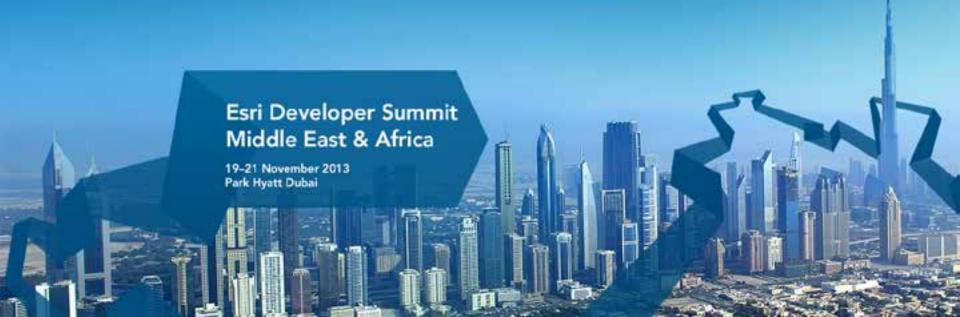

### Agenda

- Imagery in ArcGIS
- Mosaic datasets
- Raster processing

#### **ArcGIS** is a Comprehensive Imagery System

**Integrating All Types, Sources, and Sensor Models** 

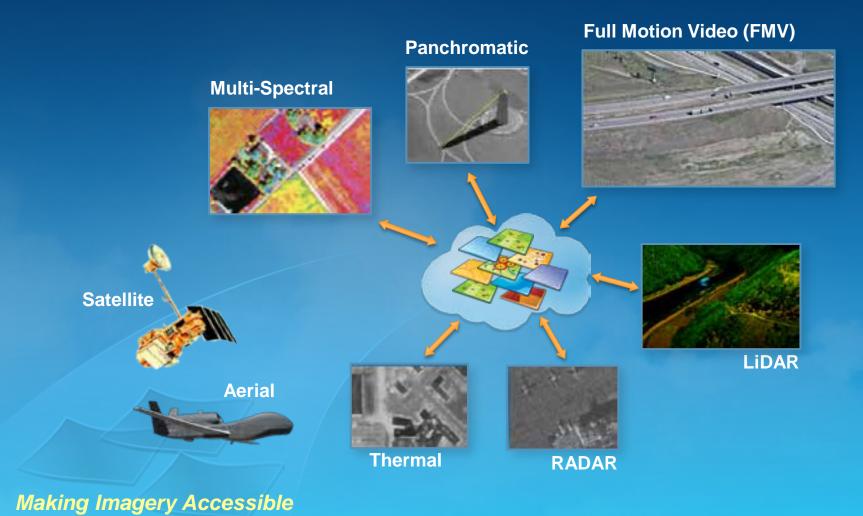

... Imagery is a Fundamental Part of the Systems

#### **ArcGIS** is a Comprehensive Imagery System

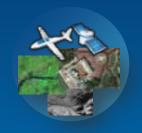

**Comes with Imagery** 

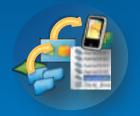

**Provides Advanced Imagery Tools** 

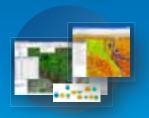

**Manages Massive Image Collections** 

### **ArcGIS Comes With Imagery**

#### **Esri Curated**

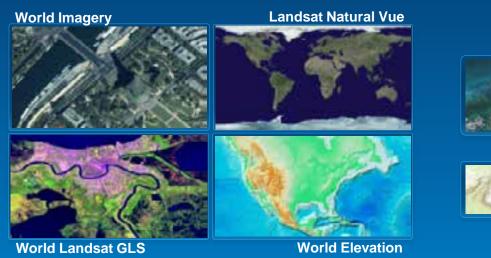

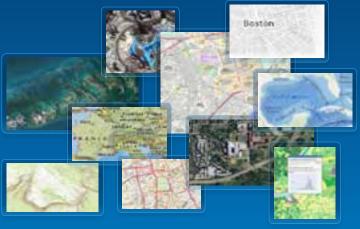

From Imagery Providers
From ArcGIS Users

#### **ArcGIS Provides Advanced Imagery Tools**

Visualization, Processing and Analysis

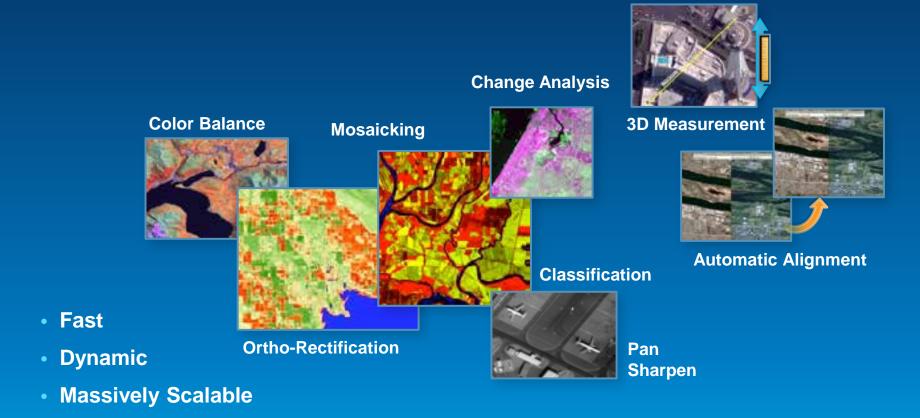

Open and Leveraged by Partners

#### **ArcGIS Manages Massive Image Collections**

**Providing Accessibility to all Forms of Imagery** 

Imagery

Wide Range of Sensors & Sources

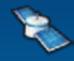

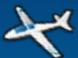

Satellite, Aerial, Scanned, Processed Nadir, Oblique, FMV, Lidar, Radar Pan, Multispectral, Float, Categorical

#### **Levels of Imagery**

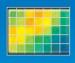

**Static Cache (Backdrop)** 

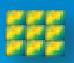

Preprocessed (GIS Ready)

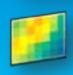

Raw (Unprocessed)

# Image Management Workflow Using Mosaic Datasets

Highly Scalable, from Small to Massive Volumes of Imagery

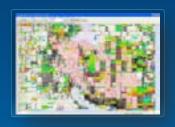

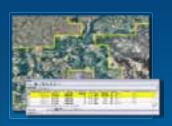

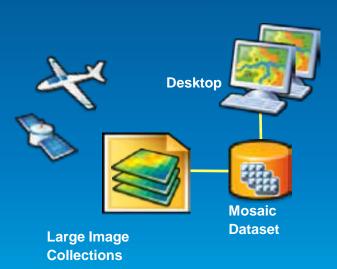

**Create Catalog of Imagery** 

**Reference Sources** 

**Ingest & Define Metadata** 

**Define Processing to be Applied** 

**Apply:** 

On-the-fly Processing Dynamic Mosaicking

**Access as Image or Catalog** 

# **Image Dissemination ArcGIS Online**

Integrating with & in the Cloud

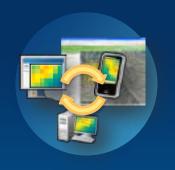

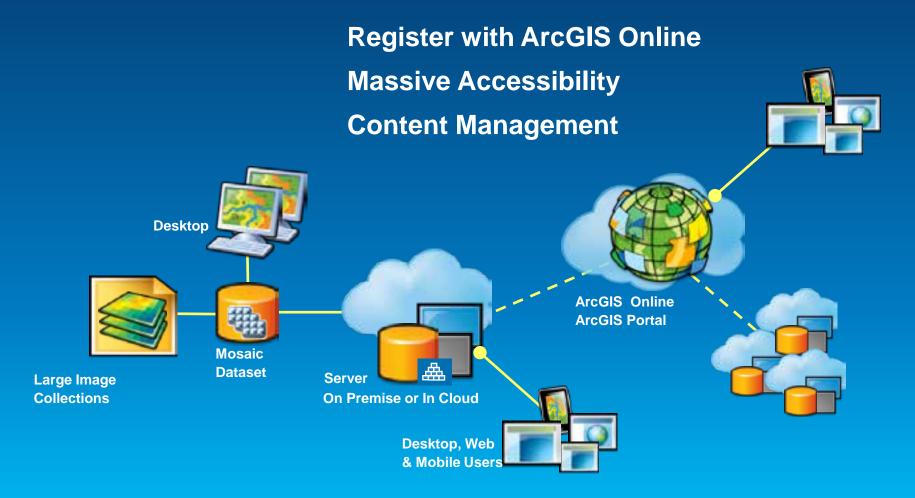

#### **ArcGIS Enables Tools for the Two key User Groups**

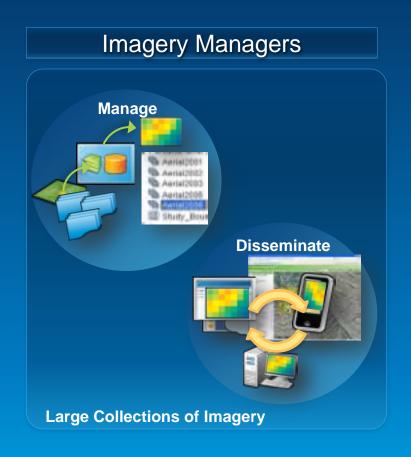

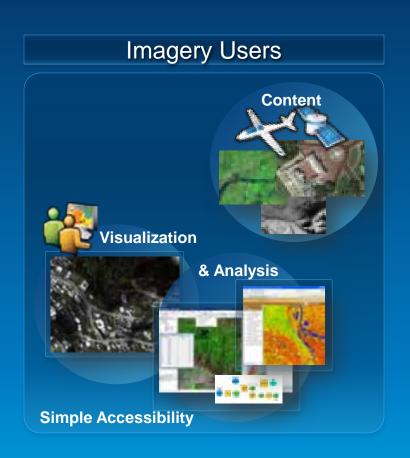

#### **Image Management Workflows in Imagery Resource Center**

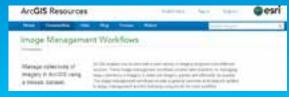

#### Accessing imagery and raster data

#### File on Disk

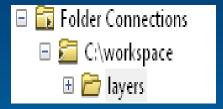

#### **ArcGIS Online**

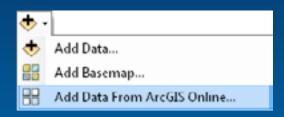

#### Map Service

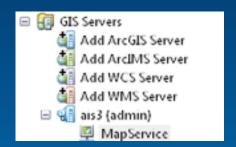

#### **GeoDatabase**

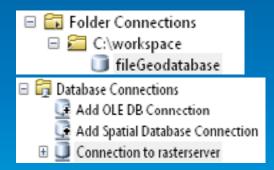

#### **Image Service**

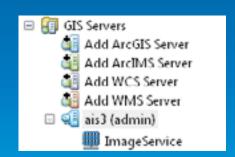

#### **WCS / WMS Service**

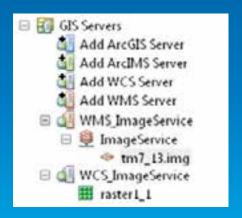

# Accessing Imagery In ArcGIS

**Abhilash** 

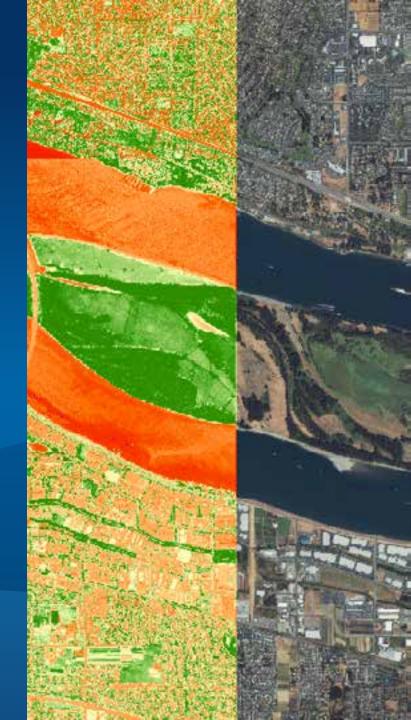

### **Mosaic Datasets**

Abhijit

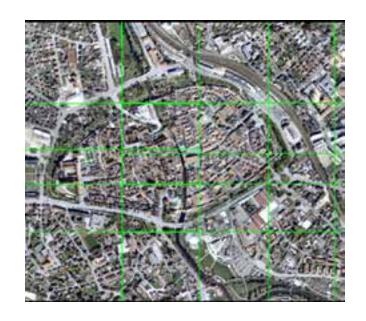

#### **Mosaic Dataset - Storage**

- A model in geodatabase
- Stored as set of tables
  - Footprint table references source images
  - Boundary, Seamlines
  - Raster type, color correction
- Displayed as a composite layer in Map
  - Boundary
  - Footprint
  - Image

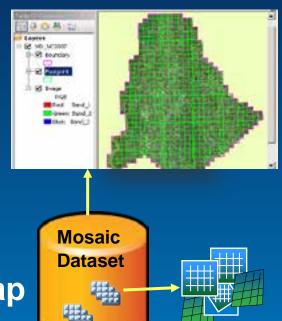

#### Why Mosaic Dataset?

#### A lot of images

- Ortho images, DEM, scanned maps ->mosaic
- Sensor images -> process
- Manage and catalog-> search and retrieve

#### Advantages

- Store efficiently (reference images)
- Process fast (on-the-fly)
- Scalable
- Search easily (selection and query)
- Update easily
- Multiple clients

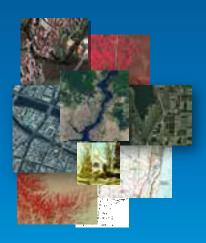

#### **Mosaic Dataset – Mosaic Method**

- Mosaic method to set the display order
  - North west (default)
  - Closest to center
  - By attribute
  - Closest to nadir
  - Seamline
- Mosaic operator to resolve the overlaps
  - First/Min/Max/Mean/Blend

Closest to the center

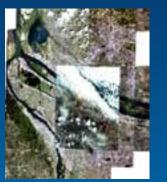

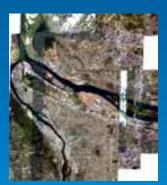

By attribute: cloud cover

#### **Creating a Mosaic Dataset**

Create Mosaic Dataset tool - Create table schema

| OID | Shape   | Raster            | Name    | MinPS | MaxPS | LowPS | HighPS | Category |  |
|-----|---------|-------------------|---------|-------|-------|-------|--------|----------|--|
| 1   | Polygon | <raster></raster> | P01.met | 0     | 90    | 10    | 30     | Primary  |  |

- Footprint table internal raster catalog with more fields
- Parameters to set
  - Define spatial reference
    - Web Mercator or spatial reference used by your organization
  - Number of bands and pixel types
  - Product definition
    - Used for automatic band matching
    - Examples: RGB, RGBI, Landset, etc

| Band Name | Wavelength Min | Wavelength Max |
|-----------|----------------|----------------|
| Red       | 630            | 690            |
| Green     | 530            | 570            |
| Blue      | 490            | 480            |
| Infrared  | 770            | 830            |

#### **Adding Rasters**

#### Add Rasters to Mosaic Dataset tool - Populate field values

| OID | Shape   | Raster            | Name    | MinPS | MaxPS | LowPS | HighPS | Category |  |
|-----|---------|-------------------|---------|-------|-------|-------|--------|----------|--|
| 1   | Polygon | <raster></raster> | P01.met | 0     | 90    | 10    | 30     | Primary  |  |
| 2   | Polygon | <raster></raster> | P02.met | 0     | 90    | 10    | 30     | Primary  |  |

- Raster value contains a raster function (process definition)
  - References images on disk
  - Process on the fly
  - Contains metadata, statistics, thumbnails
- A raster type defines what to add
  - Understand sensor metadata
  - Construct the raster function
  - Add additional fields
    - Sensor, CloudCover, etc.

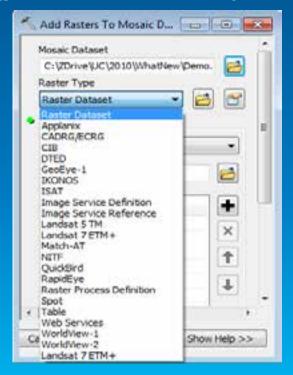

#### Raster Function: On-The-Fly Processing

**Create Multiple Products from a Single Source** 

- Imagery processed as accessed
- Processes
  - Stretch, Extract Bands
  - Clip, Mask
  - Reproject, Orthorectify
  - Pan Sharpen, Color Correction
  - Vegetation Index, Classify
  - Shaded Relief, Slope, Aspect
  - Dynamic mosaicking
- Applied to
  - Raster datasets
  - Individual rasters in mosaic
  - Compete Mosaic Dataset

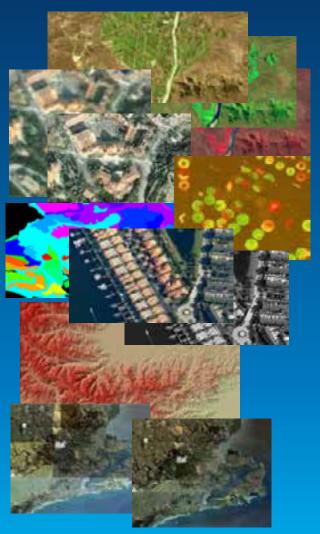

Utilizing the full image information content

#### **Enhancing Mosaic Dataset**

- Refining Footprint
- Building Seamlines
- Color Correcting Mosaic Dataset
- Build Overview

#### **Publish Image Services**

- Capabilities
  - Mosaicking, catalog
  - Mensuration, editing

- Parameters
  - Transmission format (JPEG, LZ77/LERC)
  - Mosaic methods
  - etc
- Server raster functions
  - Register using function template
  - response to client's request
  - server side on-the-fly image processing

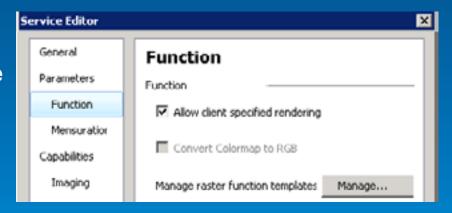

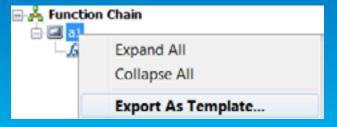

Demo

## **Mosaic Dataset**

Abhilash

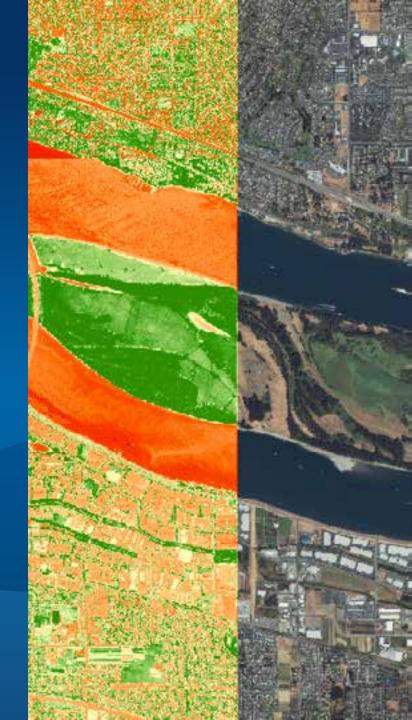

# Processing raster in ArcGIS

**Abhijit** 

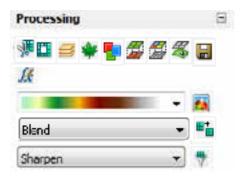

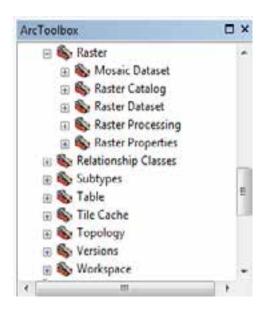

#### **Processing raster data in ArcGIS**

- Combining bands
- Clipping
- Mosaicking
- Pansharpening
- Orthorectifying

• ...

#### **Combining Bands**

Combine many images into a multi-band raster

 Input bands can be from a single or multiple band raster dataset

 Composite with geoprocessing tool, or Image Analysis window

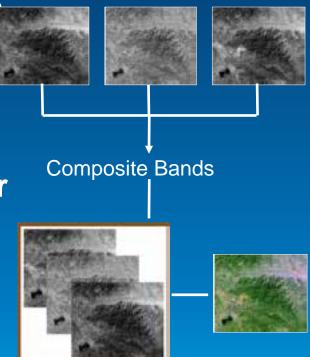

#### Clipping

- Clip a portion of raster to fit your study area
- Clip with geoprocessing tool, or Image Analysis window.

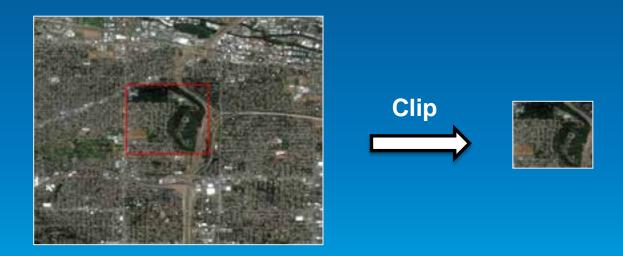

#### Mosaicking

- Combine two or more adjacent and overlapping rasters together
- Mosaic with geoprocessing tool, or Image Analysis window

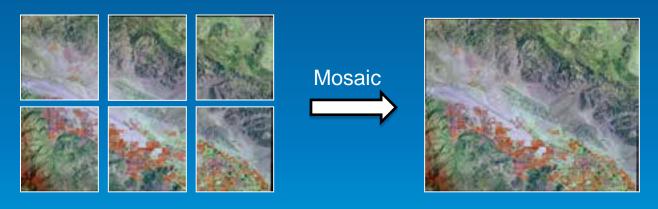

#### **Pansharpening**

- Fuse a low resolution RGB image with a high resolution panchromatic image
  - Output is a high resolution color image
- Pansharpen with geoprocessing tool, or Image Analysis window

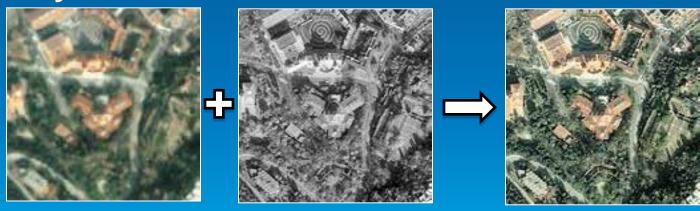

#### Orthorectify

- Increase the geographic accuracy of an image
  - Requires an image with sensor model and an elevation source
- Orthorectify with geoprocessing tool, or Image Analysis window

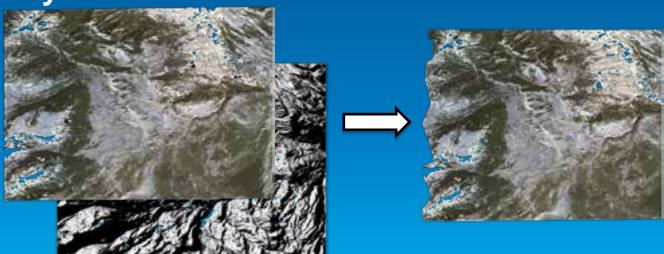

#### **Image Analysis window**

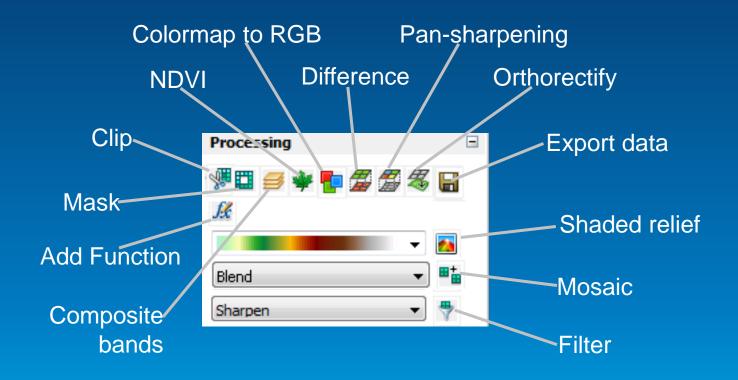

## **Raster Processing**

Abhilash

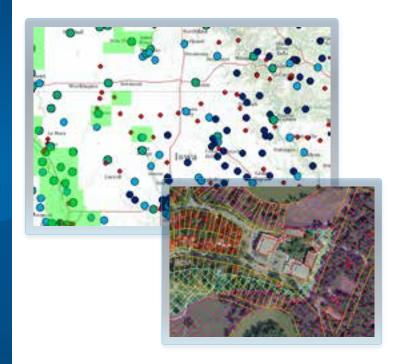

#### What's New in Imagery at 10.2

- More Imagery in ArcGIS Online
- Search for Imagery from Desktop
- More Sensors
- More Raster Functions
- Automated Workflows
- Improved Geoprocessing Tools
- Caching Imagery and Publishing to ArcGIS Online
- Enhanced APIs for Image Services
- Enhanced Use of Image Services in WebMaps

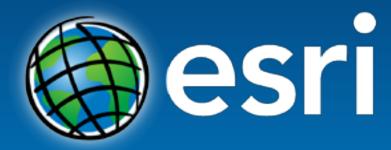

Understanding our world.